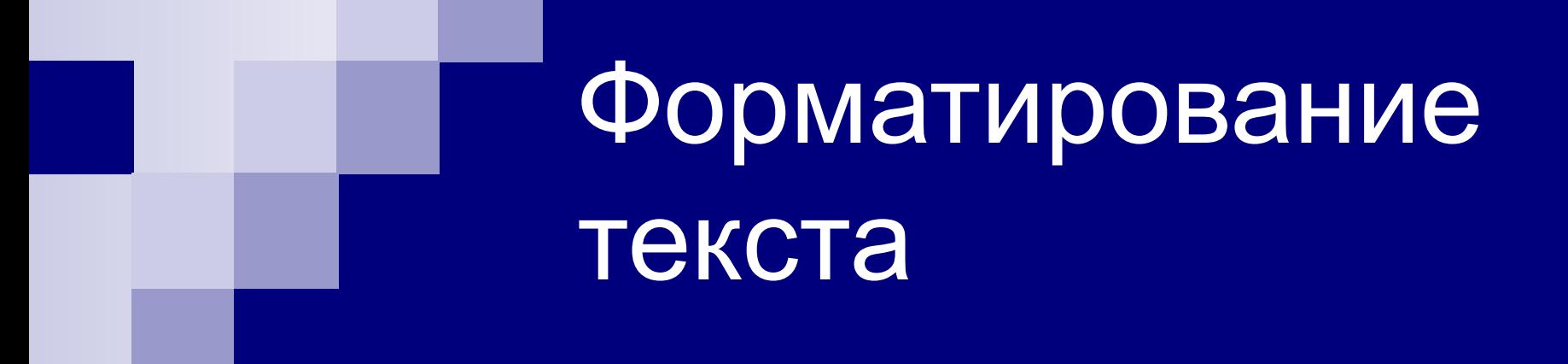

Специальные виды форматирования

# Определение

 $\Box$  Форматирование – процесс оформления внешнего вида документа в целом или его фрагментов в любой программной среде.

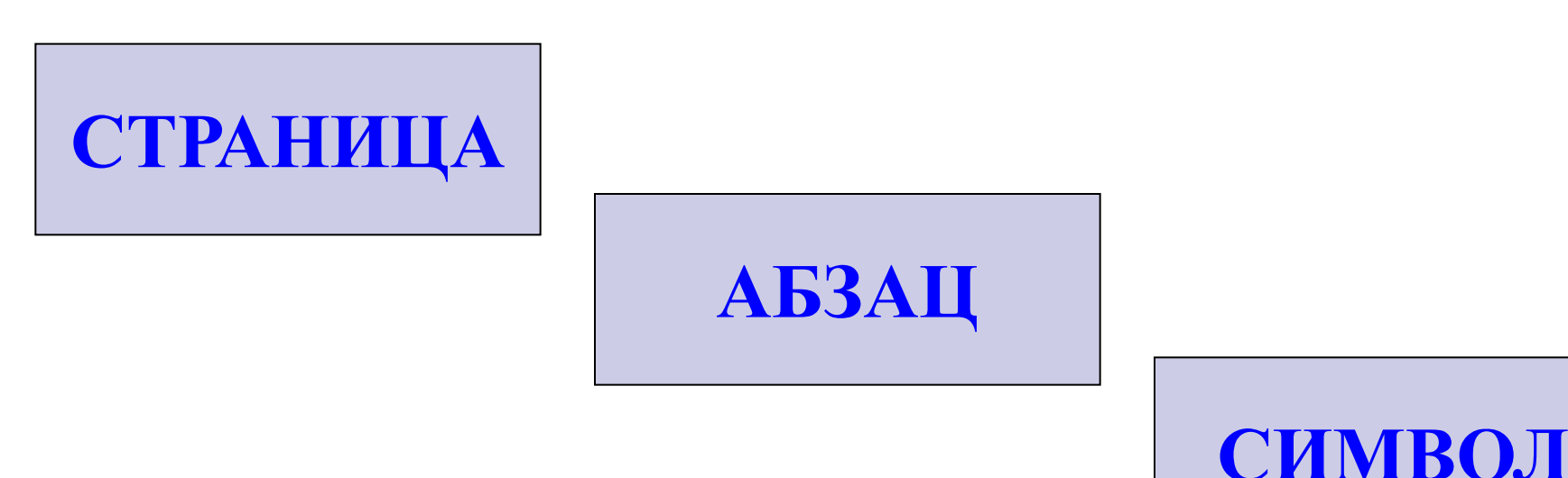

### Форматирование страницы

- $\blacksquare$  Формат;
- Ориентация;
- Размер полей;
- Колонтитулы;
- $\blacksquare$  Номера страниц.

### Формат страницы

- Стандартным форматом, на котором оформляются все служебные документы является формат **А4 (21\*29.7 см),** который соответствует размеру стандартного листа бумаги для принтера.
- Для плакатов содержащих таблицы, графики, схемы, объявления подходит формат **А3**, размер которого в два раза больше стандартного листа.
- Для писем можно выбрать формат **А5**, который в два раза меньше стандартного листа.

### Ориентация страницы

### Существуют две возможные ориентации страницы: **книжная альбомная**

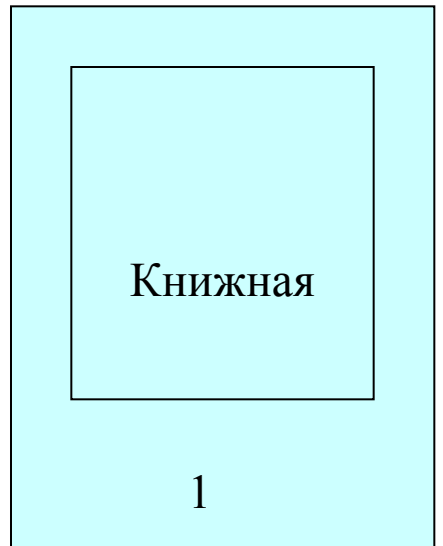

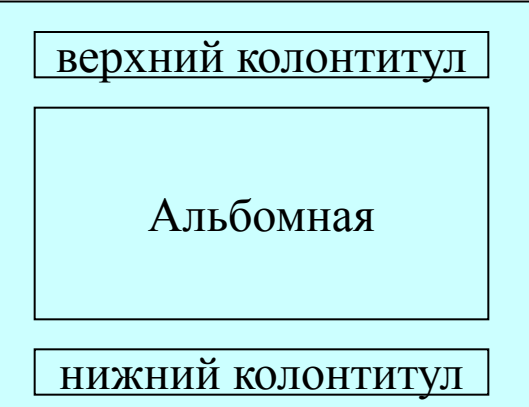

# Размер полей

На странице можно установить требуемые размеры полей (верхнего, нижнего, правого и левого), которые определяют расстояние от краев страницы до границы текста.

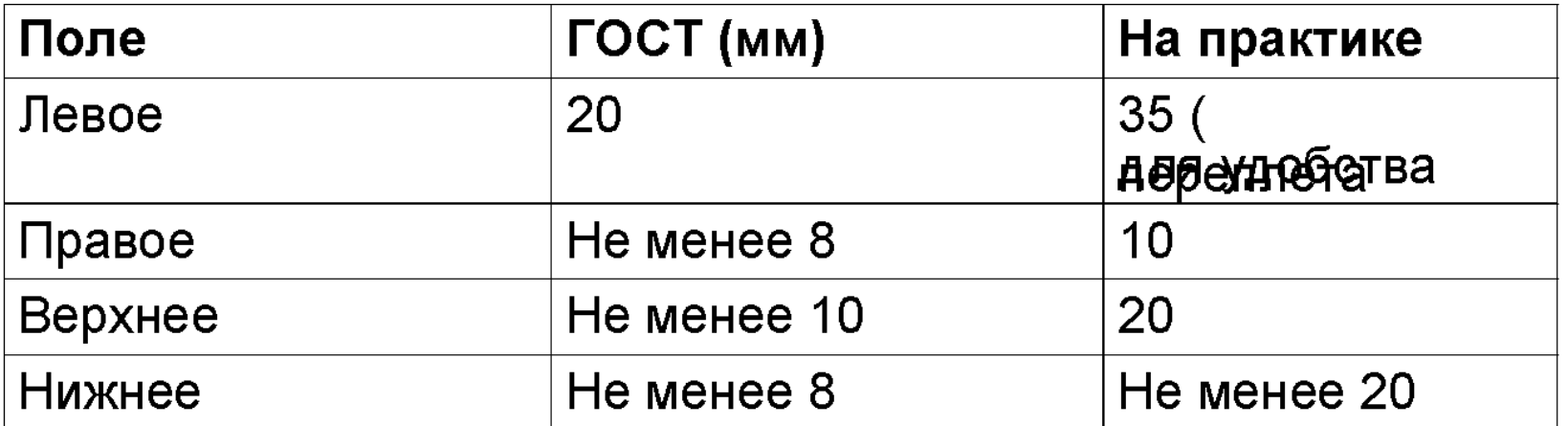

# Колонтитулы

Одинаковый текст вверху или внизу страницы, выводимый на каждой странице документа (например, имя автора, название документа и т.д.). Расстояние от края страницы до колонтитула можно изменять.

> верхний колонтитул Альбомная нижний колонтитул

## Номера страниц

Страницы документа требуется нумеровать, причем номера можно размещать по-разному (вверху или внизу страницы, по центру, справа или слева).

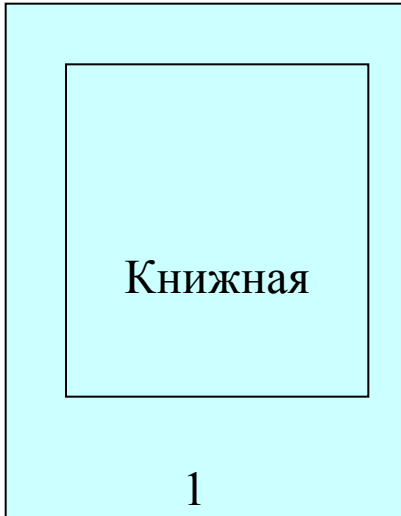

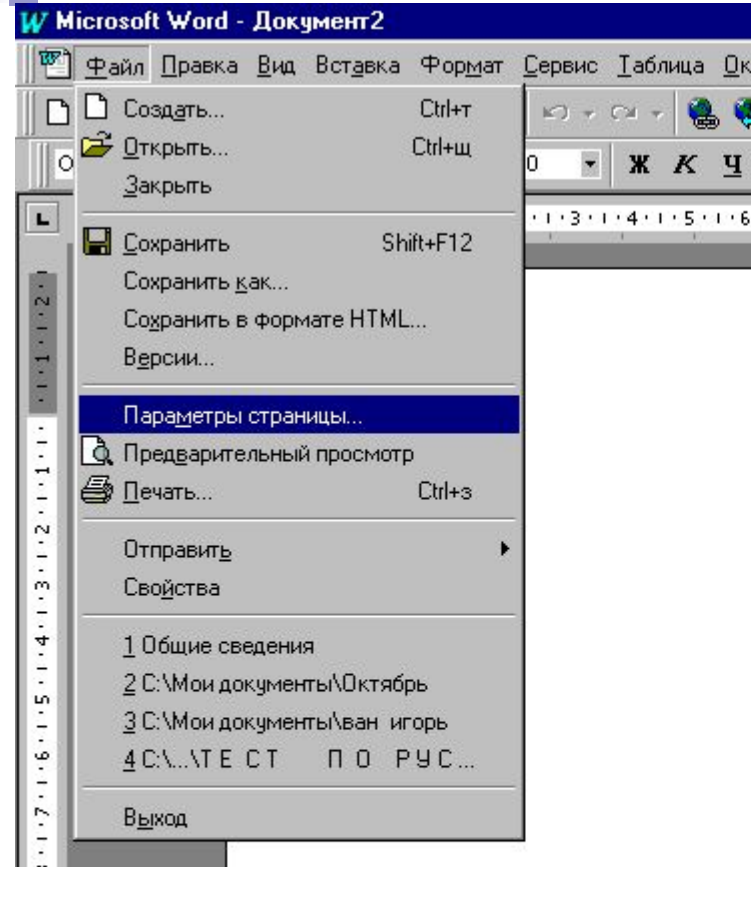

#### **Изменение параметров страницы**

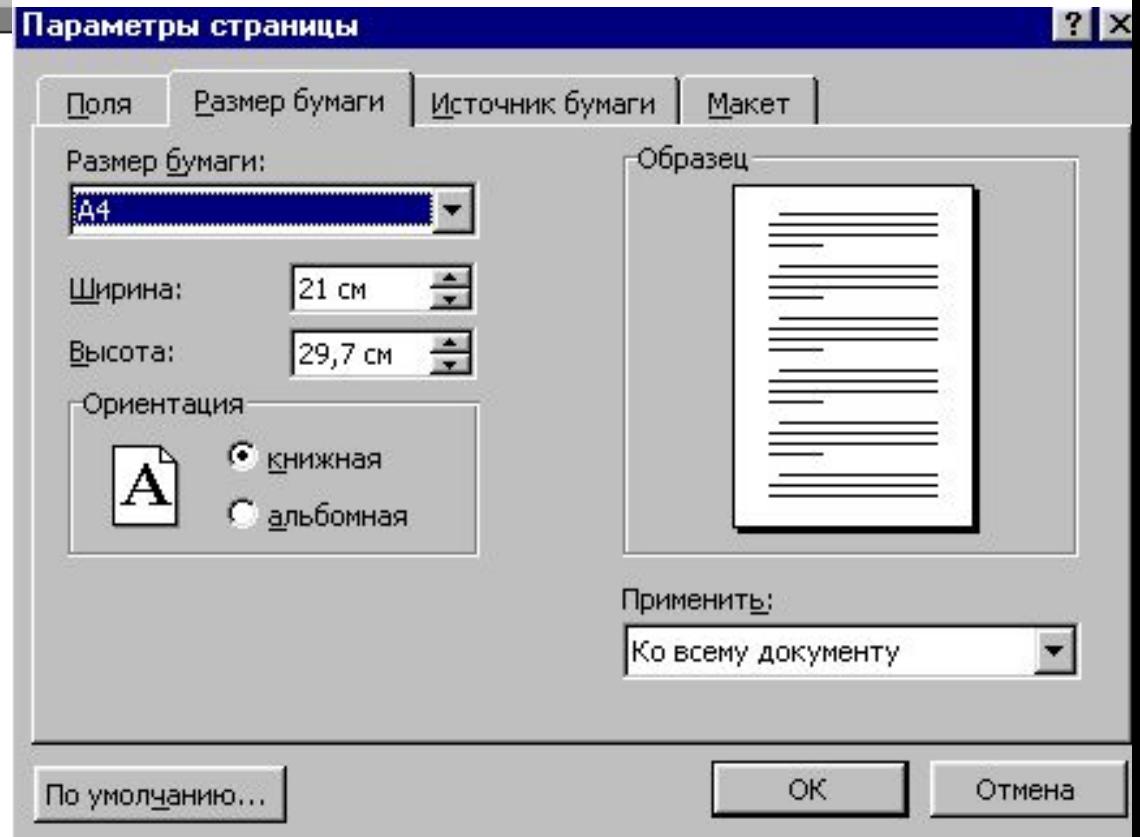

#### **Файл/ Параметры страницы**

 $\overline{\mathbf{u}}$ 

 $5 + 1 + 6$ 

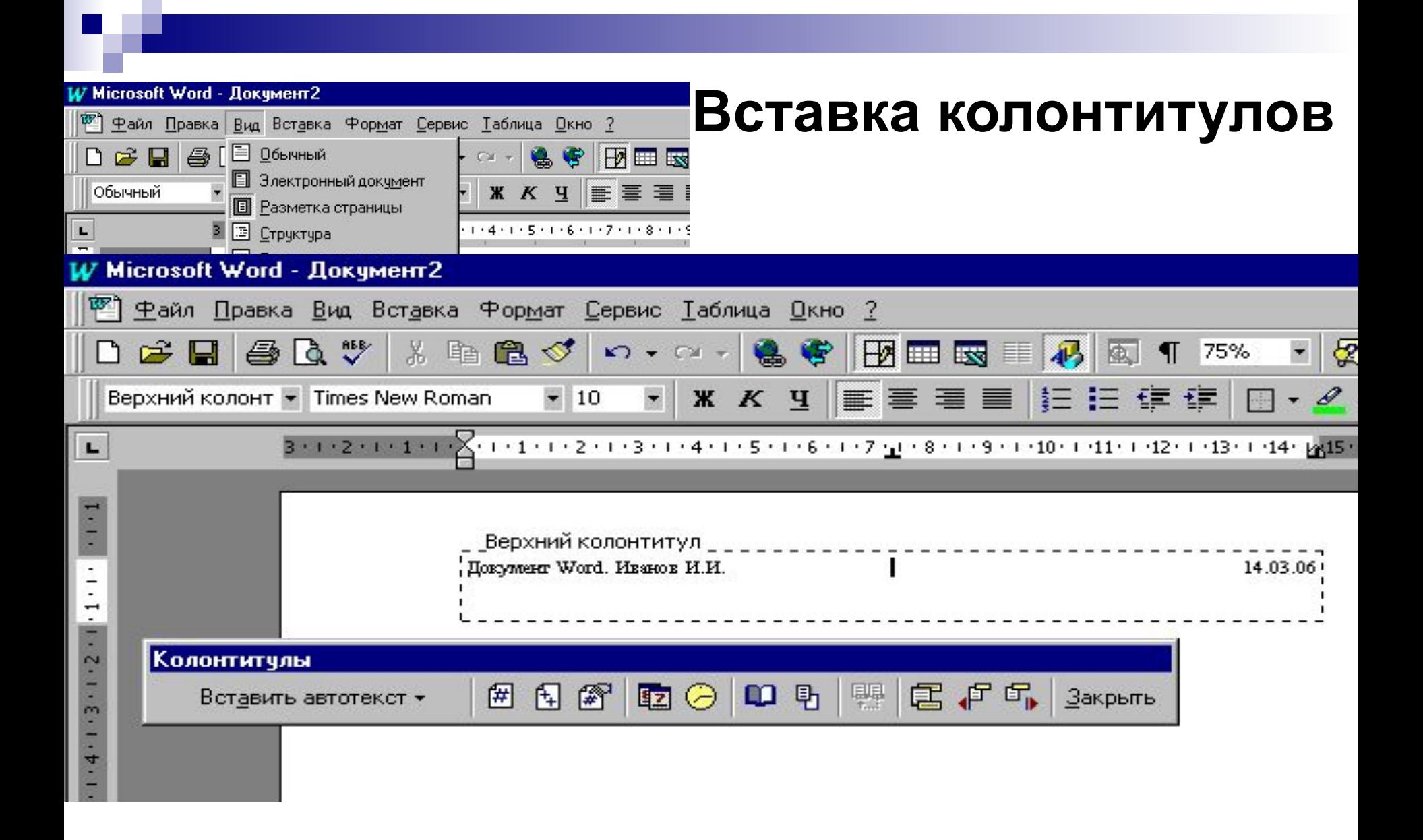

### **Вид/ Колонтитулы**

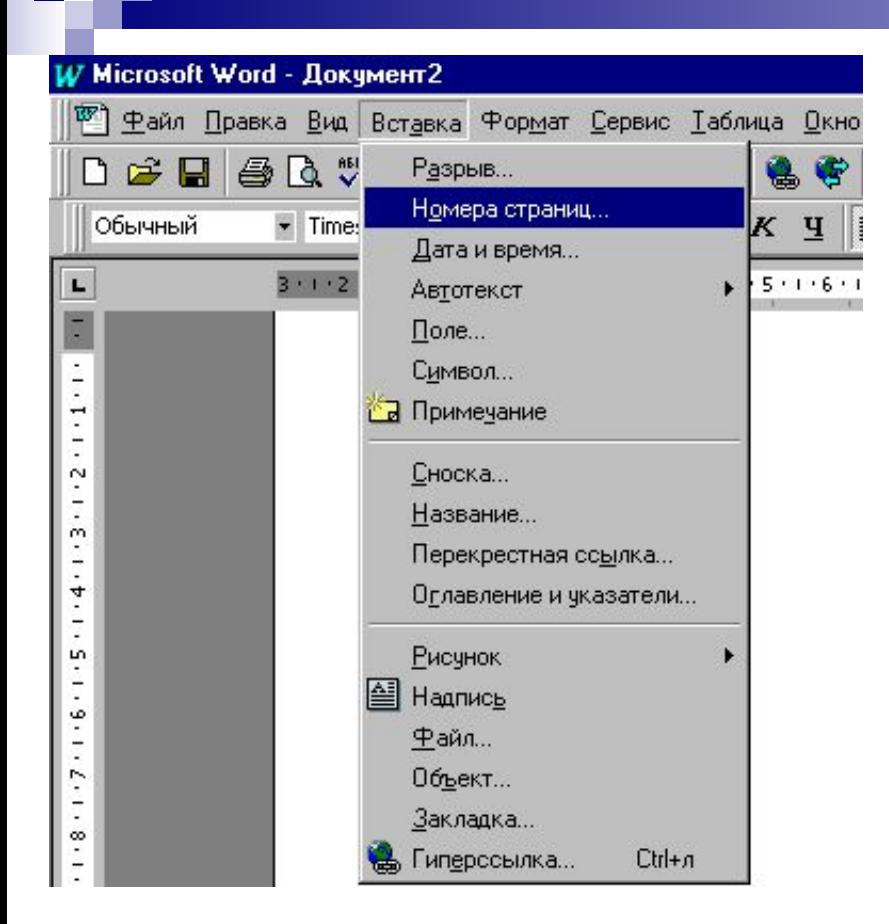

#### **Вставка номеров страниц**

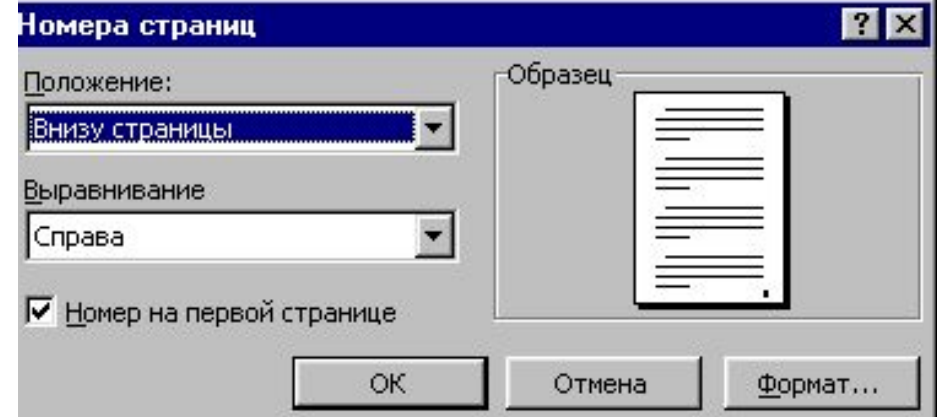

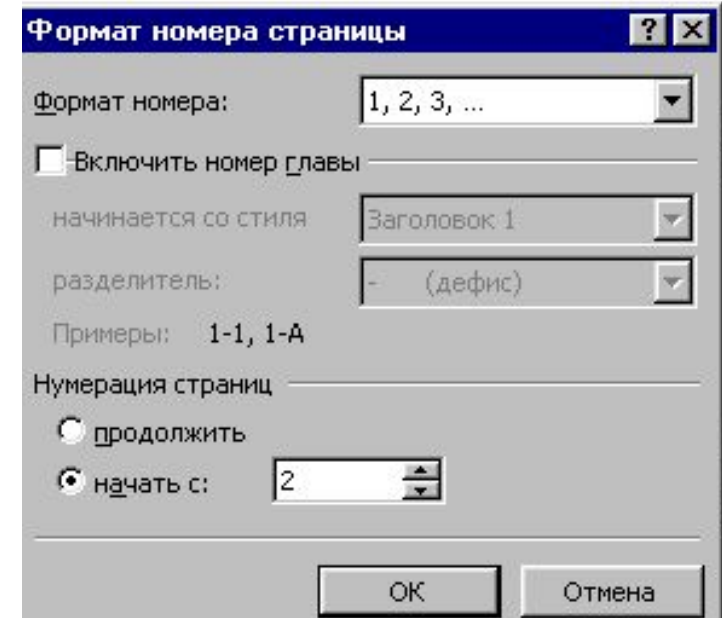

#### **Вставка/Номера страниц**

## Форматирование абзацев

Абзац является одним из основных объектов текстового документа.

В компьютерных документах абзацем считается любой текст, заканчивающийся управляющим символом (маркером) конца абзаца. Ввод конца абзаца обеспечивается нажатием клавиши Enter и отображается символом ¶, если включен режим отображения непечатаемых символов.

# Форматирование абзацев

- Выравнивание;
- Отступ первой строки;
- Интерлиньяж.

## Выравнивание абзацев

Выравнивание отражает расположение текста относительно границ полей страницы. Чаще всего используют четыре способа выравнивания абзацев:

#### ■ *по левому краю; по правому краю;*

*■ по центру; по ширине.*

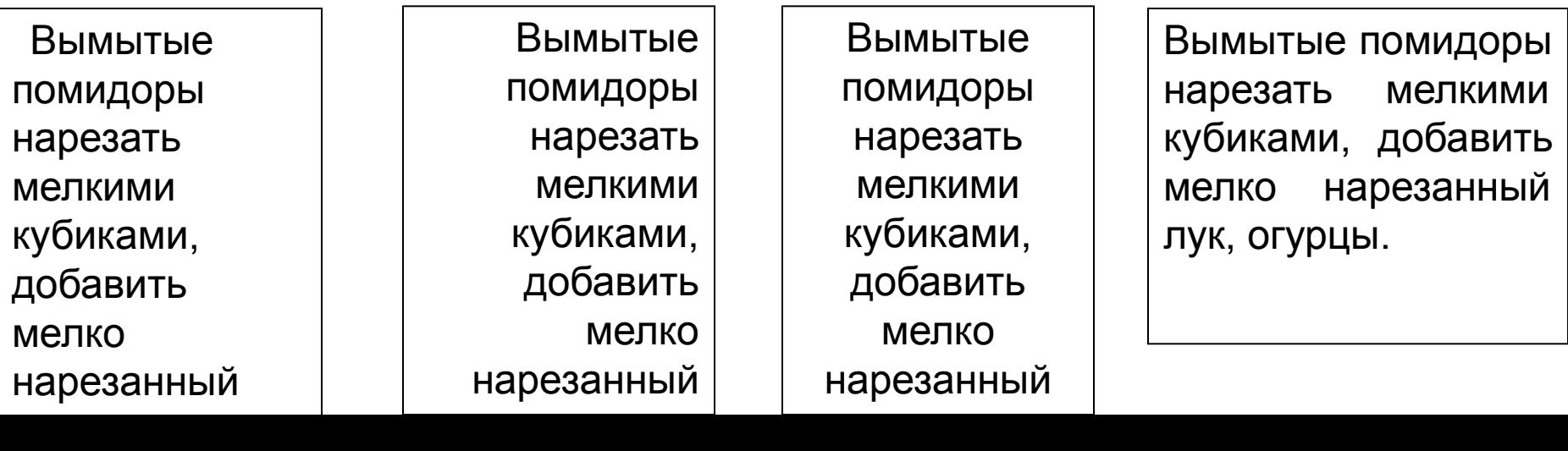

# Отступ первой строки

Первая строка абзаца имеет некоторый отступ/выступ от левой границы. Различают три типа абзацного отступа:

- *■ положительный;*
- *■ отрицательный; ■ нулевой.*

**Diskette** дискет, дискета **Cleaning ~** чистящий дискет *(для чистки магнитных головок дисковода)* **Double-sided [dual-sided] ~**

**Diskette** дискет, дискета **Cleaning ~** чистящий дискет *(для чистки магнитных головок дисковода)* **Double-sided [dual-sided] ~** двусторонний дискет

**Diskette** дискет, дискета **Cleaning ~** чистящий дискет *(для чистки магнитных головок дисковода)* **Double-sided [dual-sided] ~** двусторонний дискет

двусторонний дискет

## Интерлиньяж

Междустрочное расстояние. Наиболее часто используется

- *■ одинарный,*
- *■ полуторный*
- *■ двойной*

### **Форматирование абзацев**

Формат Сервис Таблица Окно ?

G

伊田國里

■ 三 三 三

 $6 + 1 + 7 + 1 + 8 + 1 + 9 + 1 + 1$ 

жумент1 и Вст<u>а</u>вка

nes New Rom

 $2 + 1 + 1 + 1$ 

临

 $A$  Шрифт... Абзац...

Список...

**≣ Колонки...** 

Табуляция...

ЩА Направление текста...

Библиотека стилей...

Бчквица...

Регистр...

€ Автоформат...

Стиль...

**Фон...** 

≫у Объект…

জা

Границы и заливка...

罗

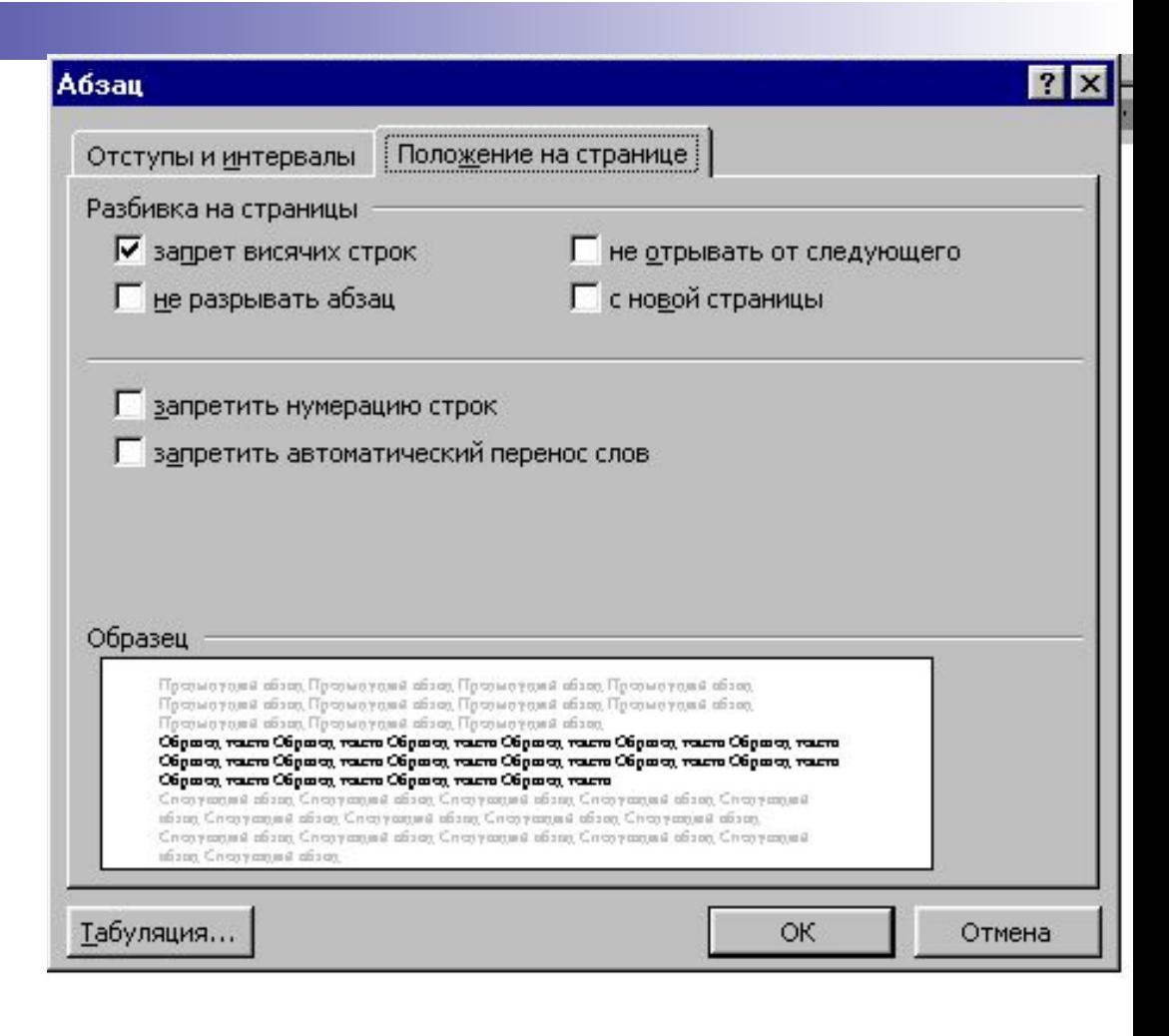

### **Формат/ Абзац**

Для представления содержания документа в более понятной и выразительной форме применяется форматирование символов. Необходимо правильно установить основные параметры, определяющие внешний вид символов.

Форматирование символов

### Форматирование символов

■ Шрифт;

■ Размер (кегль);

■ Начертание;

■ Цвет.

# Шрифт

- Шрифт это полный набор символов (букв, цифр, знаков пунктуации, математических знаков, а так же специальных символов) определенного рисунка. Каждый шрифт имеет свое название, например Times New Roman, Monotype Corsiva, Comic Sans и др.
- *растровые и векторные;*
- *■ моноширинные шрифты;*
- *■ с засечками и рубленные.*

# Размер шрифта (кегль)

Шрифт размером 16 пт.

Шриф размером 24 пт.

Единицей измерения шрифта является пункт (1 пт = 0,376 мм). Размеры шрифтов можно изменять в больших пределах (обычно от 1 до 1638 пунктов), причем в большинстве редакторов по умолчанию используется шрифт размером 10 пт.

Шрифт размером 36 пт.

### Начертание и вид символов

- Кроме нормального (обычного) начертания символов обычно применяют **полужирное**, *курсивное*, *полужирное курсивное*.
- Можно установить дополнительные параметры форматирования символов: подчеркивание символов различными типами линий, изменение вида символов ( верхний индекс, нижний индекс,), изменение расстояния между символами (разреженный, уплотненный) и др.

### Цвет символов

Если планируется многоцветная печать документа, то для различных групп символов можно задать цвета, выбранные из предлагаемой текстовым редактором палитры.

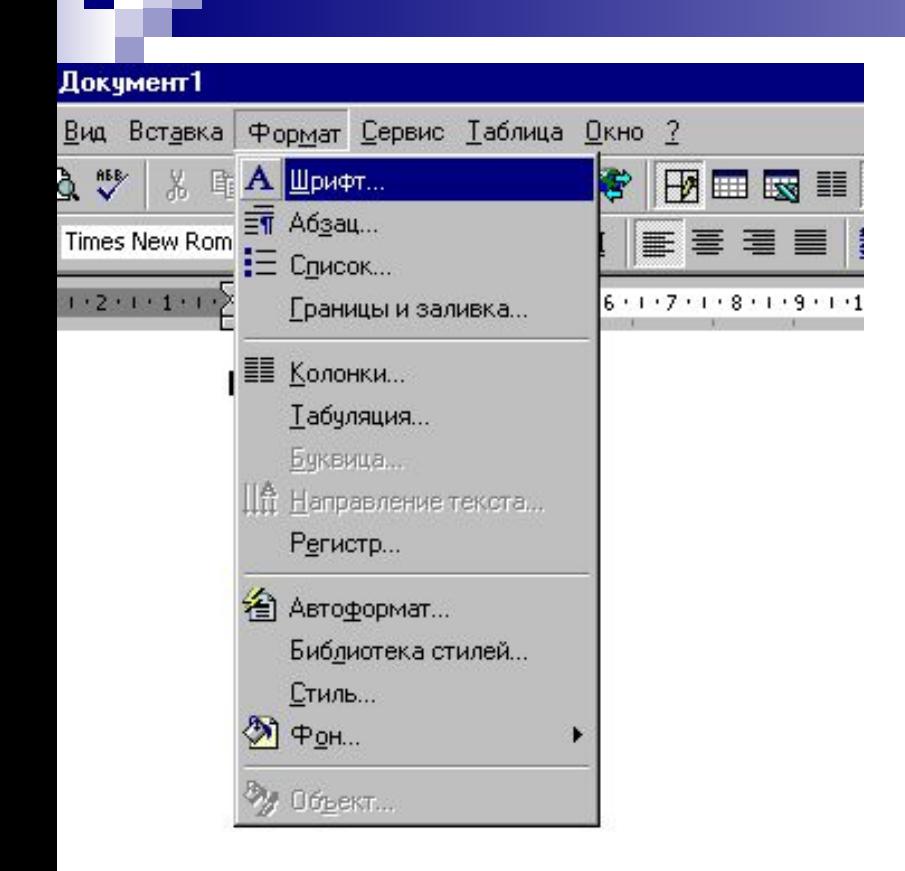

#### **Форматирование символов**

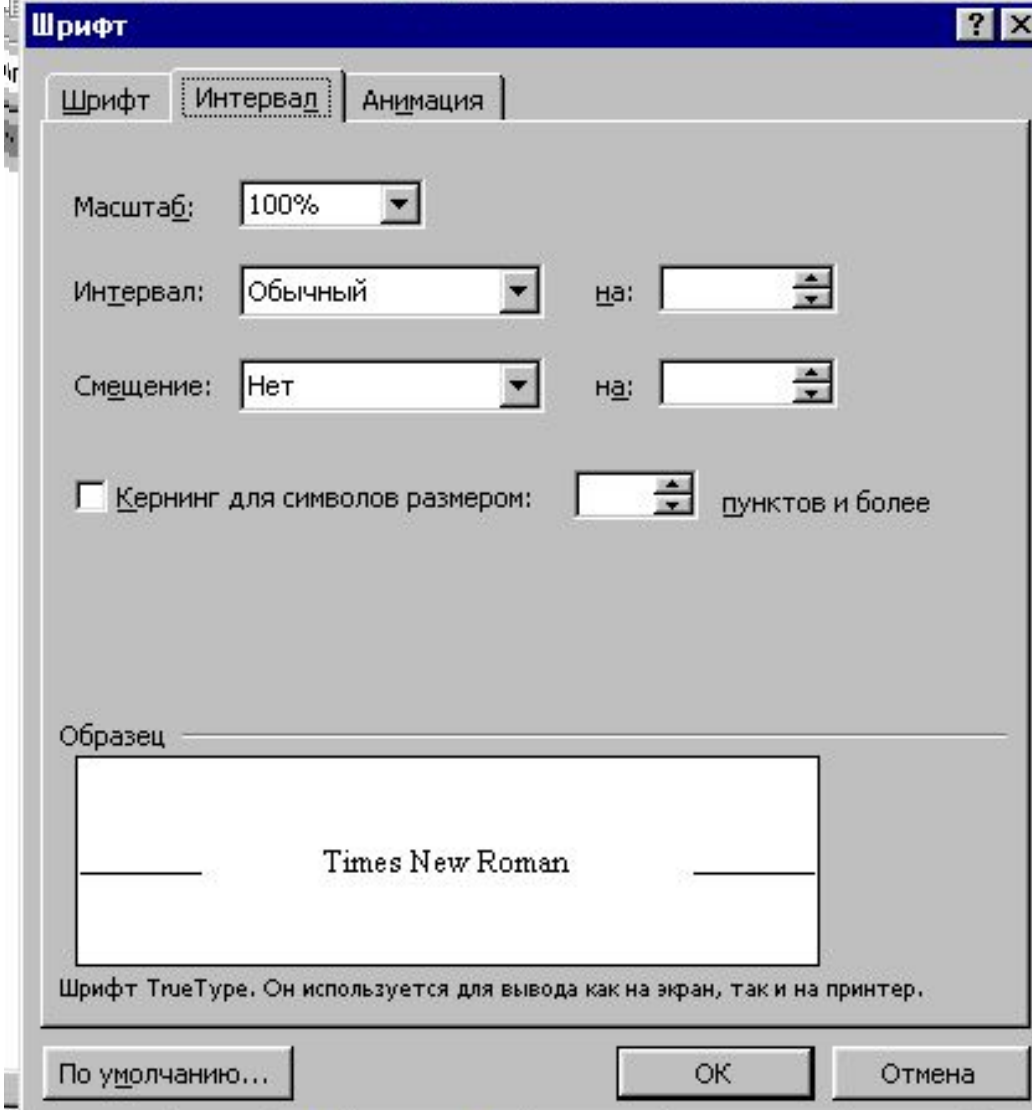

### **Формат/ Шрифт**

# Специальные виды оформления

- Разбиение текста на колонки;
- Создание буквицы;
- Нумерованные и маркированные списки;
- Графическое оформление текста.

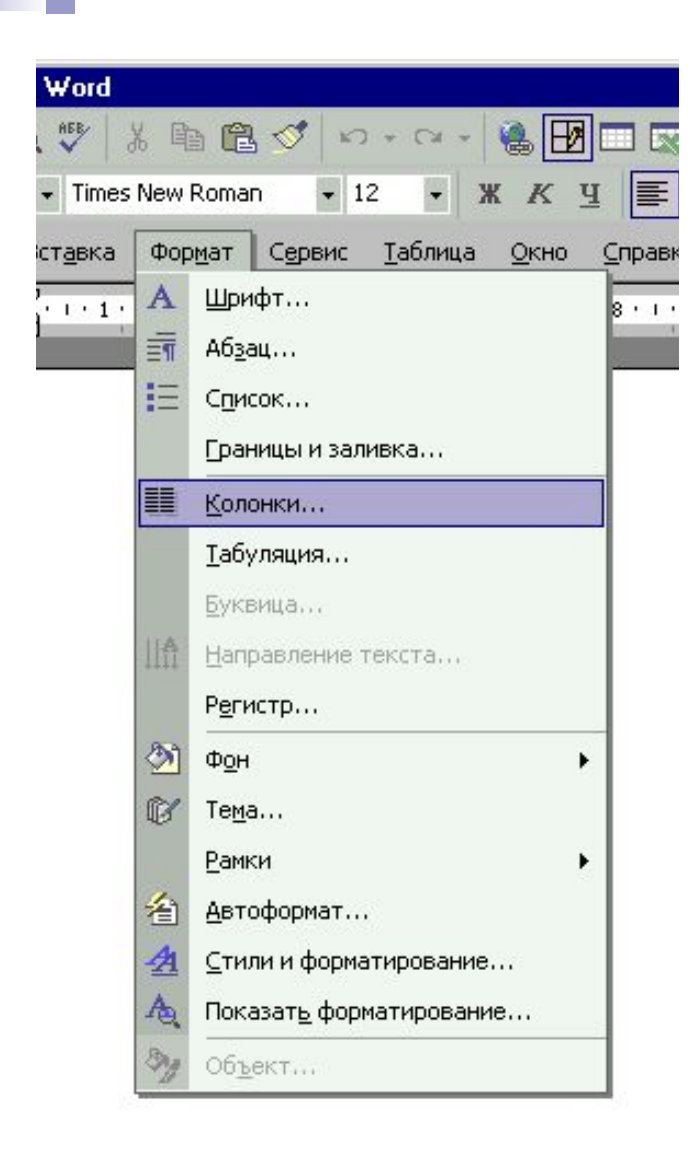

 $\sum_{i=1}^{N}$ 

 $10$ 

 $540477$ 

 $\sqrt{2}$ 

 $\sim$   $\sim$   $\sim$ 

#### Разбиение текста на колонки

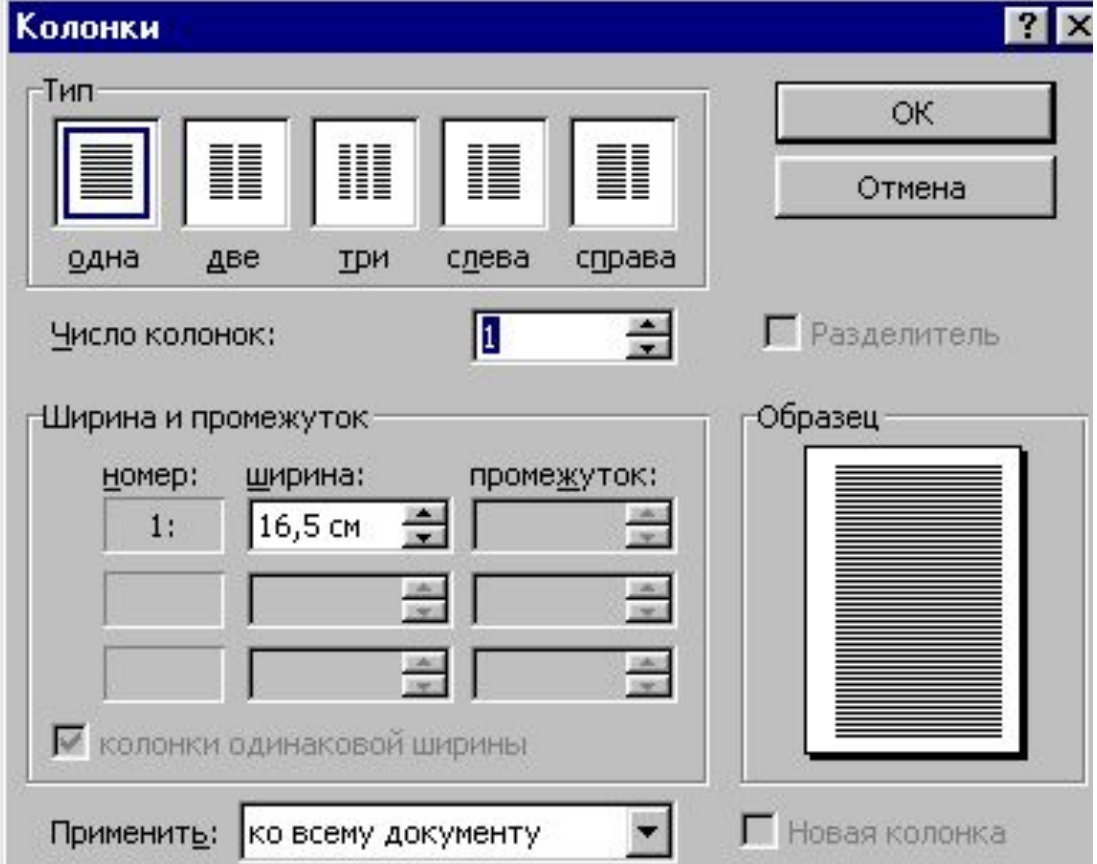

#### Формат/Колонки

#### Создание буквицы

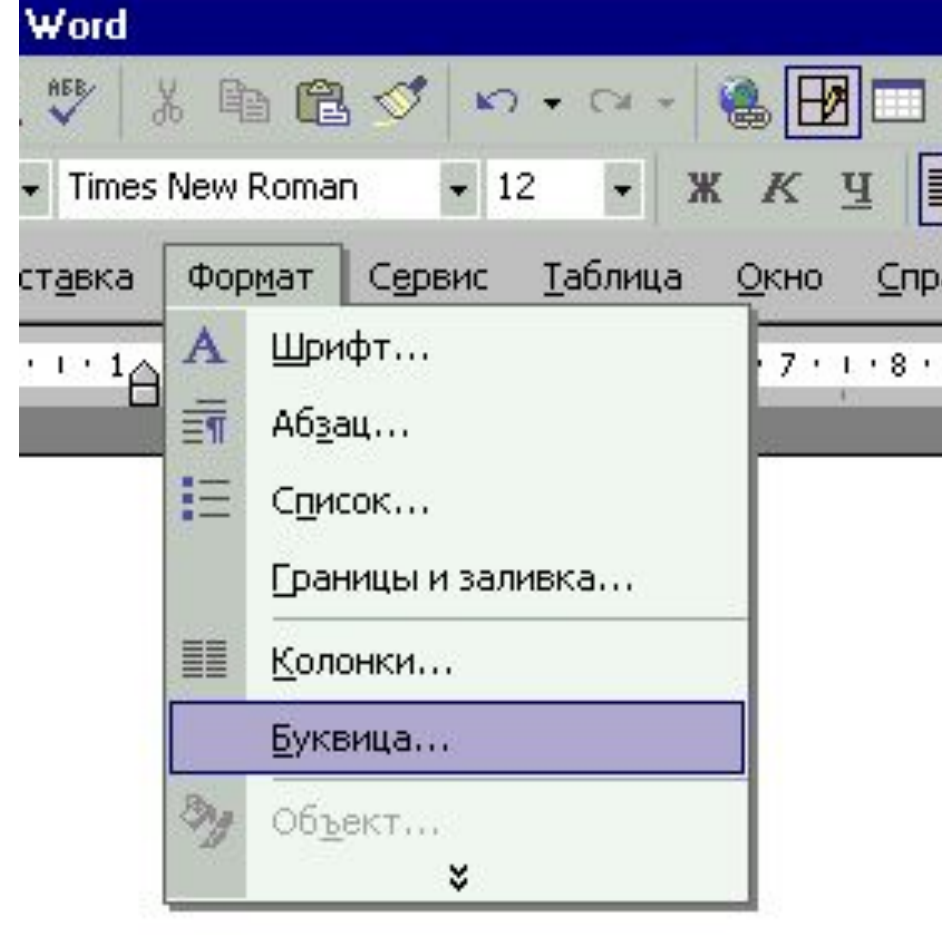

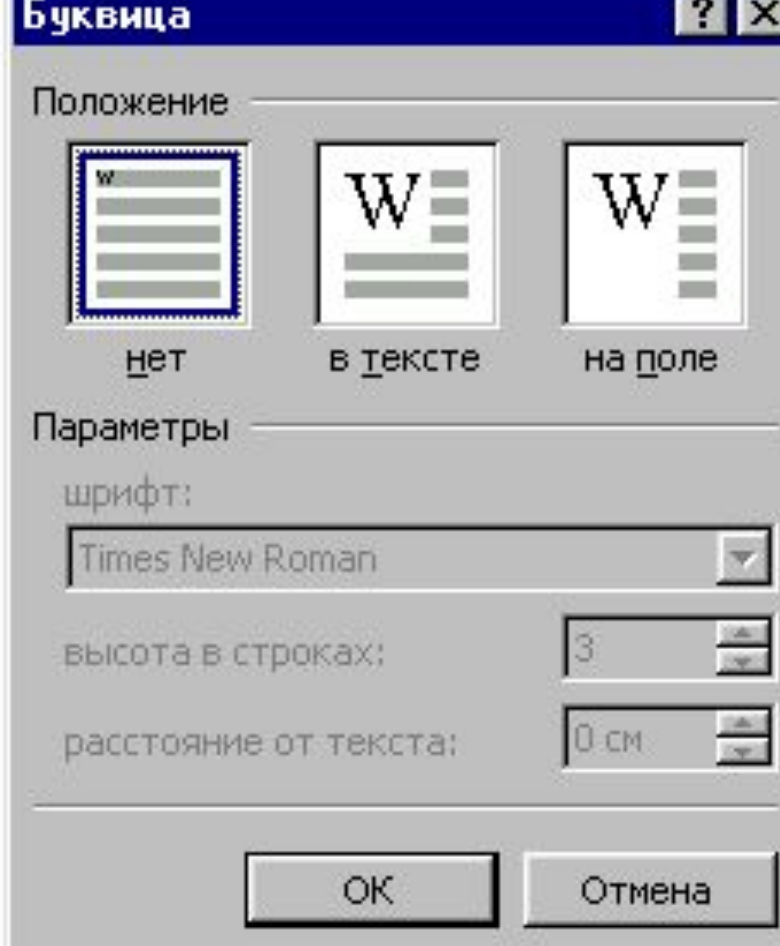

### Формат/Буквица

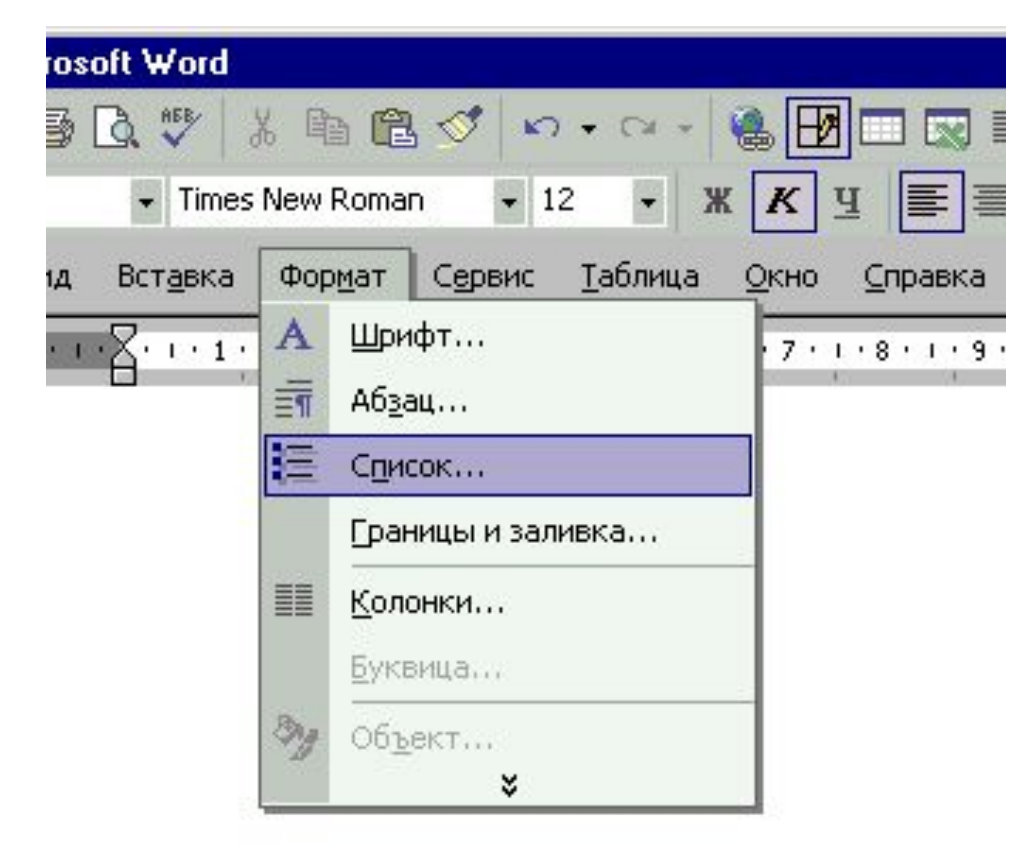

#### Формат/Список

#### Создание маркированных и нумерованных списков

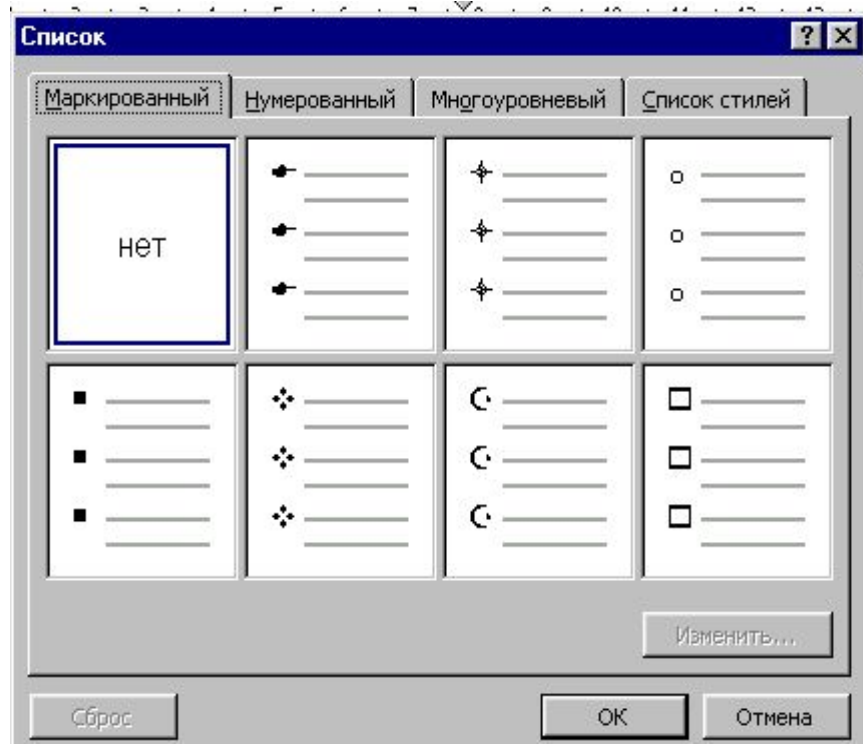

#### Графическое оформление текста

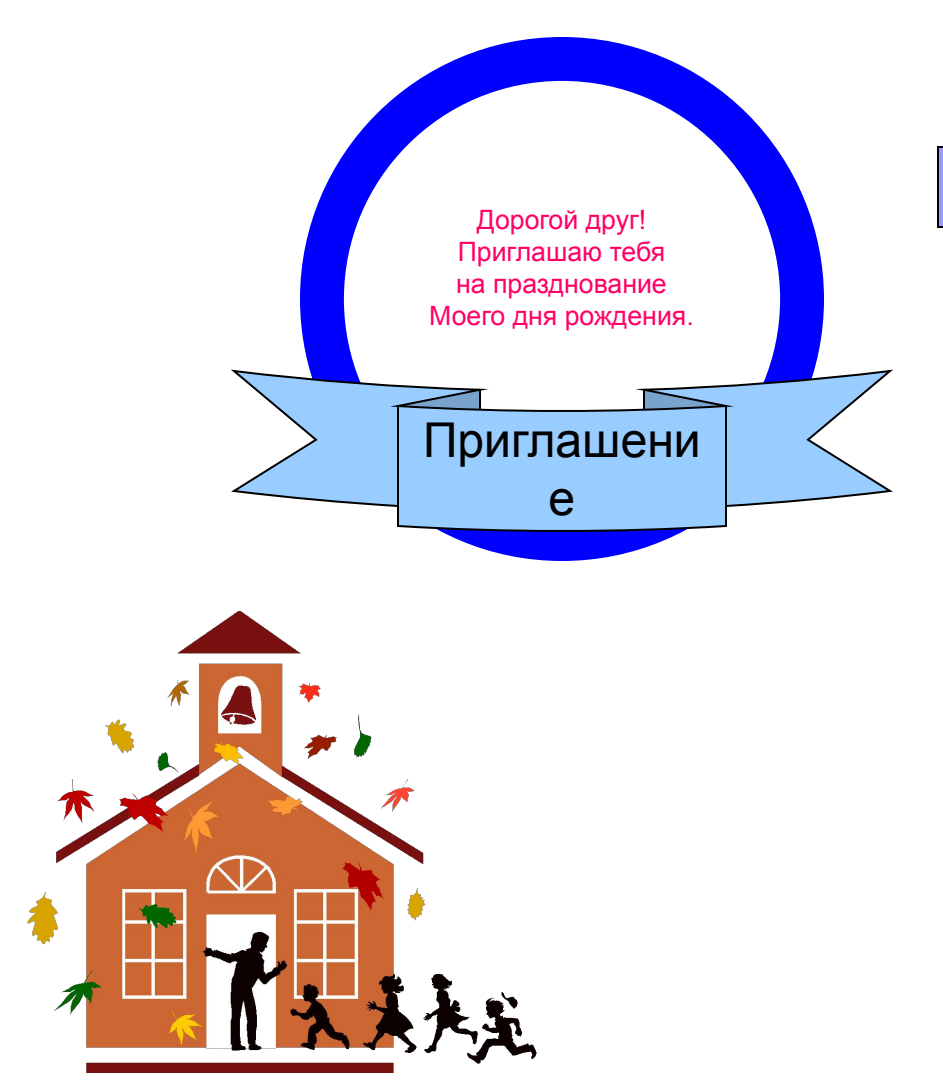

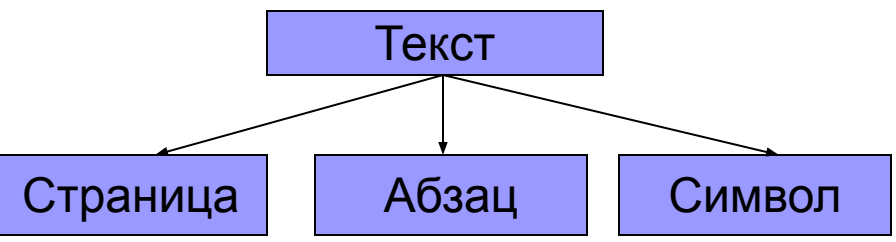

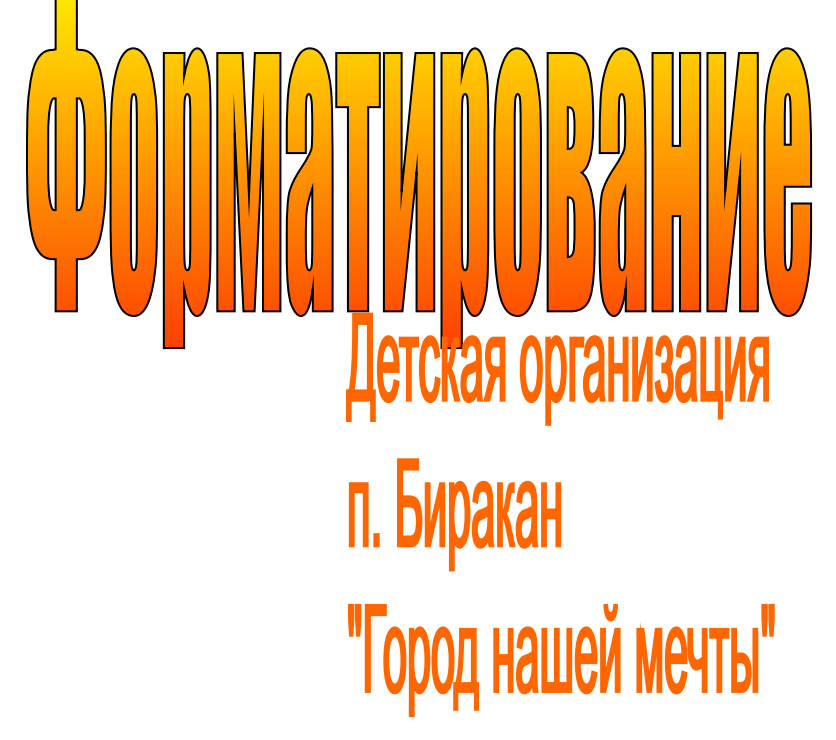